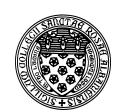

## Computer Science 252 Problem Solving with Java

The College of Saint Rose Fall 2013

## **Topic Notes: Java's Swing GUI**

As you discovered in the BoxBall lab, drawing even simple graphic controls can be painful and tedious. How many times did you type

private final static double .... = ...;

while writing that program to set up constants describing the locations of the buttons, the dimensions of the buttons and the place where the text in the buttons belonged?

Here's a stripped down version of Boxball that has just three buttons, which are used to drop a ball at varying speeds. The buttons are ugly, like the ones we made in lab:

See Example: FallingBallUglyButtons

Real, modern programs do not use buttons that look like this...

We can add some nicer looking buttons to our program using Java Swing graphical user interface components:

See Example: FallingBallButtons

Putting aside the fact that the buttons here are in very odd places and are quite huge, they at least look nicer and show a graphical reaction when pressed, much like the buttons we see and use all the time in modern programs.

See the detailed comments in the example to see how this is accomplished.

We can make the buttons look nicer and all live together at the bottom of the window by using a JPanel to group them.

See Example: FallingBallButtonsPanel

Again, see the comments in the example to see the details.

We could approach the speed selection for the ball in a somewhat different manner using a JComboBox, often referred to as a dropdown menu.

See Example: FallingBallComboButton

We can enhance this a bit to react to changes in the JComboBox as well by also making our class the action listener for the JComboBox.

See Example: FallingBallComboReact

Our next Swing component is the JSlider, which looks a lot like a scroll bar in some cases.

See Example: FallingBallSlider

There are many more Java Swing components and associated event handlers. Some of these will come up in future examples, and include:

- JLabel the equivalent of an Objectdraw Text object, except that it does not live in a DrawingCanvas.
- JTextField a small editable text box.
- JTextArea a large editable text box.
- radio buttons and check boxes, menus, and much more.

There is much more than can be done with JPanels and layout managers to arrange the Swing components within a window just how you want them.

Note that these can be used within Objectdraw without a canvas being created by having your class extend Controller instead of WindowController and without Objectdraw by having your class extend JApplet and providing an init method instead of a begin method.

You will only be responsible for those components, interfaces, and event handling mechanisms that specifically arise in our class examples, labs, and other assignments.